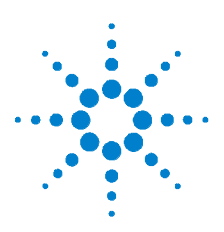

# **Agilent U1701B Medidor portátil de capacitância com exibição dupla**

# **Guia de início rápido**

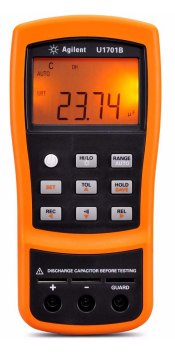

Os itens a seguir fazem parte do medidor de capacitância:

- **▶ Fios da garra jacaré**
- ✔ Guia de início rápido impresso
- $\triangleright$  Bateria alcalina de 9 V
- $\triangleright$  Certificado de calibração

Se algo estiver faltando ou danificado, entre em contato com o escritório de vendas mais próximo da Agilent.

Para informações mais detalhadas, consulte *Guia de serviço e do usuário do medidor de capacitância portátil com dois mostradores Agilent U1701B* no site da Agilent (www.agilent.com/find/handheld-tools).

**AVISO Para evitar danos ao equipamento, não exceda os limites das entradas. Não aplique tensão aos terminais de entrada. Descarregue o capacitor antes do teste.**

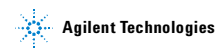

## **Medição da capacitância**

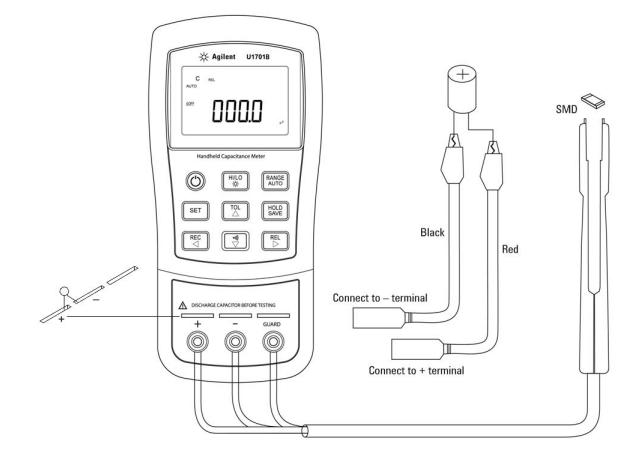

### **Procedimento:**

- **1** Pressione  $\left(\bigcup_{n=1}^{\infty}\right)$  para ligar o medidor.
- **2** Para testar a capacitância, mantenha um circuito aberto nos fios de teste

e pressione  $\left(\begin{array}{c} \overline{rel} \\ \triangleright \end{array}\right)$  para subtrair a capacitância residual do medidor e dos fios.

- **3** Insira as pernas do capacitor nos terminais de entrada **+** e **–**, respectivamente. Verifique se a polaridade da perna do capacitor está correta.
- **4** Tire as mãos do capacitor para que ele possa ser testado.
- **5** Leia a medição no visor.

**CUIDADO CAUTION**Para evitar possíveis danos ao medidor ou ao equipamento sendo testado, desconecte a alimentação de circuito e descarregue o capacitor antes de medir a capacitância.

# **Recursos e funções**

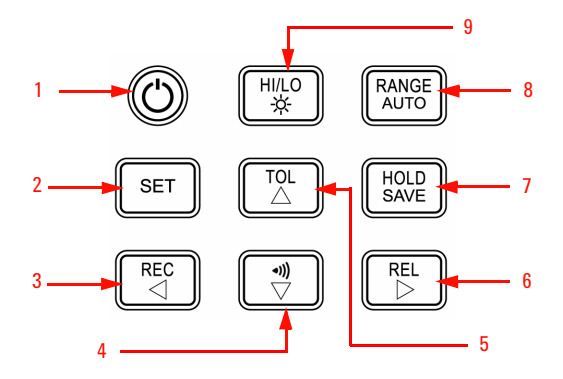

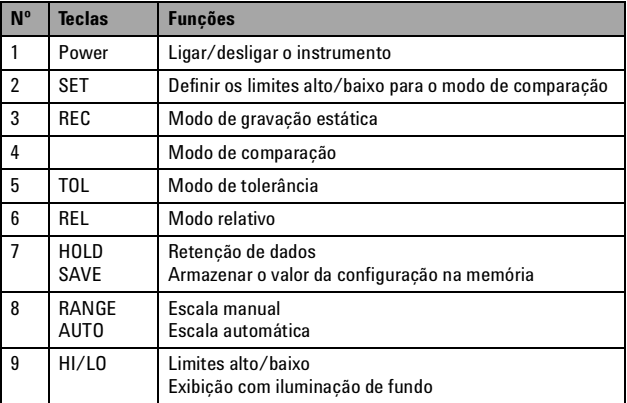

## **Como entrar no modo de configuração**

Mantenha pressionado  $\left\lfloor \frac{\text{SET}}{\text{B}} \right\rfloor$ e lique o instrumento. Solte  $\left\lfloor \frac{\text{SET}}{\text{right}} \right\rfloor$  quando ouvir um sinal sonoro. Em seguida, o instrumento entrará no modo de configuração. Esses parâmetros continuarão na memória não-volátil mesmo depois que o instrumento for desligado. Para configurar os parâmetros relacionados no modo de configuração, certifique-se de que estes procedimentos sejam seguidos: **1** Pressione  $\leq$  (para a esquerda) ou  $\geq$  (para a direita) para selecionar o item de menu a ser configurado. **2** Pressione  $\triangle$  (para cima) ou  $\nabla$  (para baixo) para mudar o parâmetro. **3** Pressione  $\|\mathbf{S}\|$   $\|\mathbf{S}\|$  para selecionar o dígito a ser ajustado; o dígito selecionada irá piscar. **4** Mantenha  $\left[\begin{array}{c} HOLD \\ SAVE \end{array}\right]$  pressionado por mais um segundo para salvar a configuração. **5** Pressione  $\left\| \begin{array}{c} \mathsf{SET} \end{array} \right\|$  por mais um segundo para sair do modo de configuração.

## **Recursos e funções**

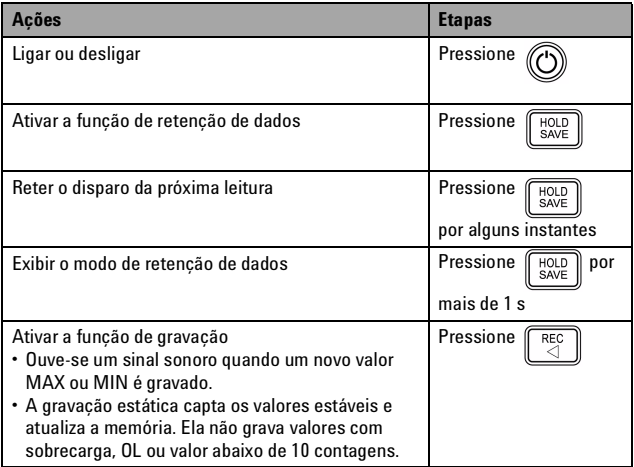

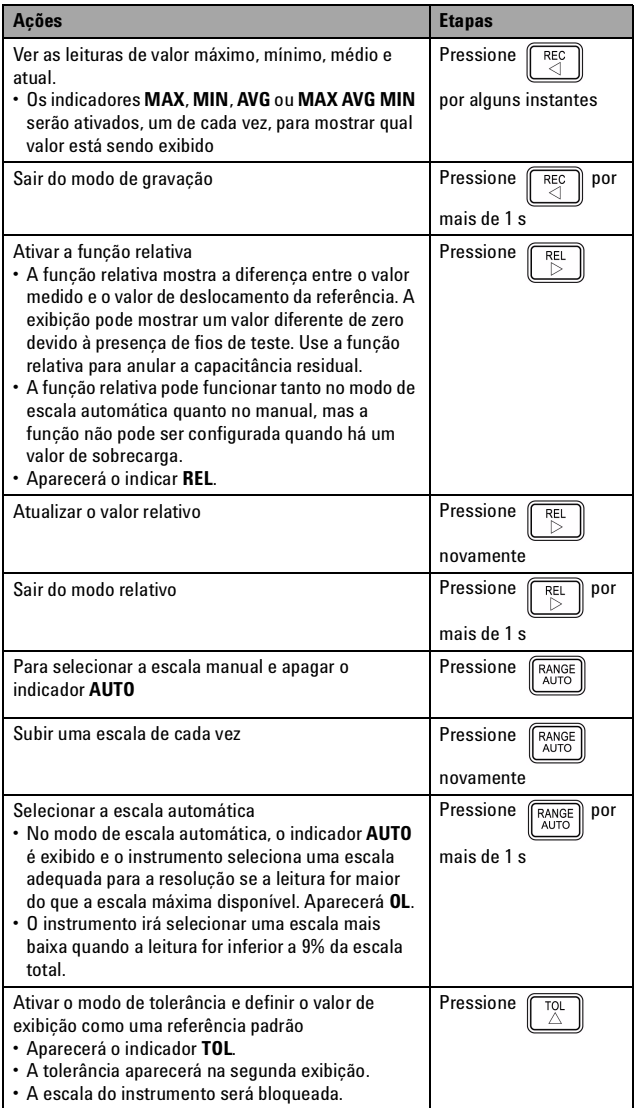

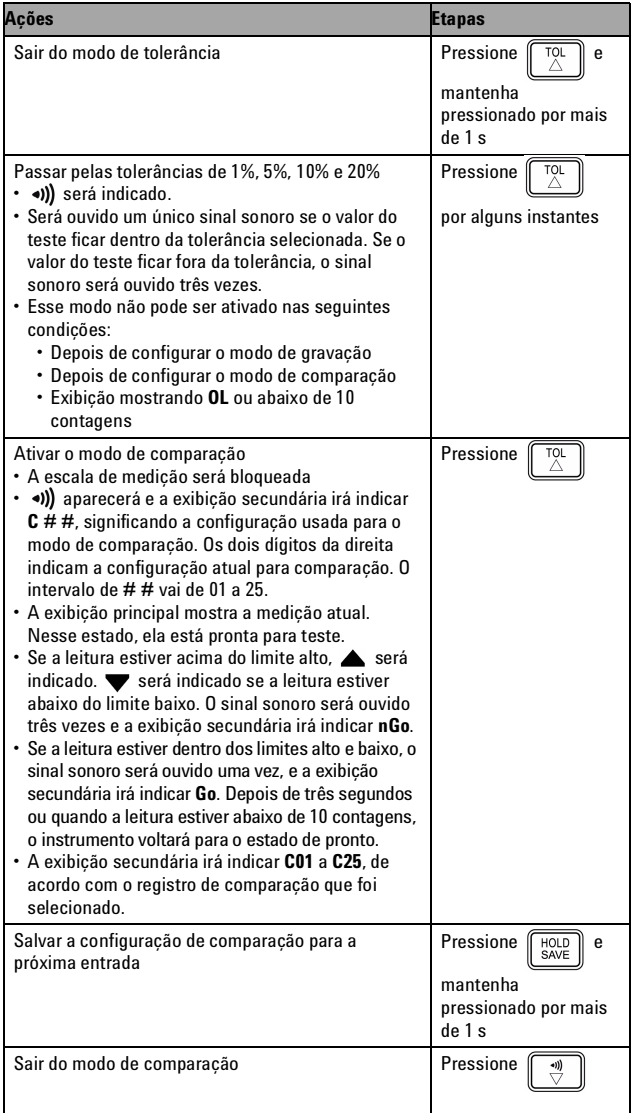

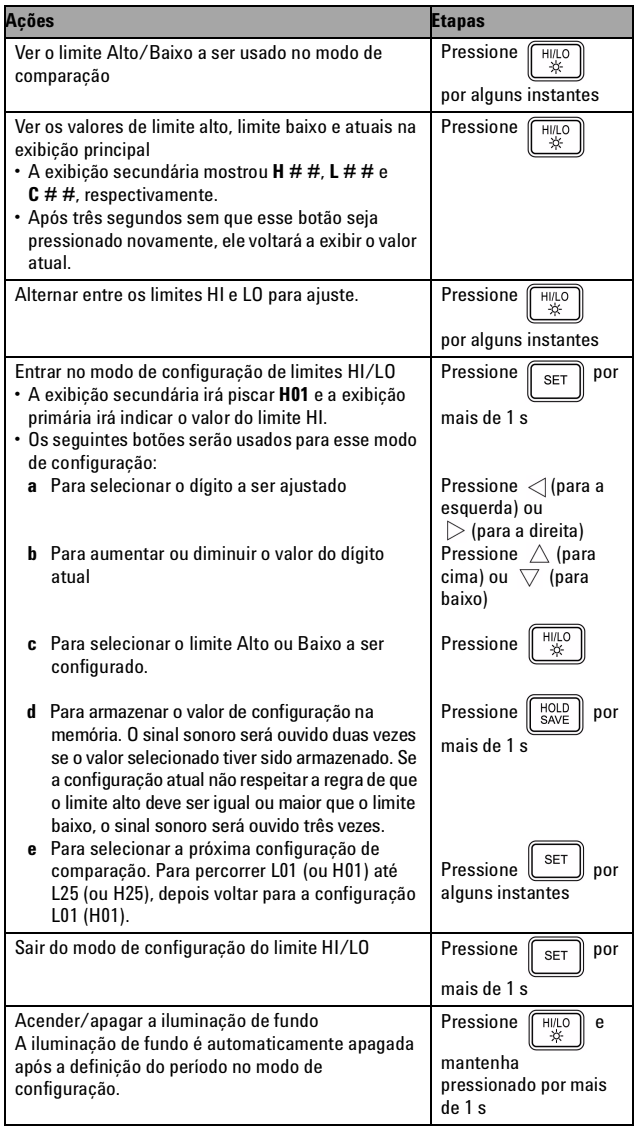

**CUIDADO CAUTION**Algumas especificações do produto podem ser prejudicadas devido à presença de campos eletromagnéticos (EM) no ambiente e de ruído que afeta os cabos de E/S ou a linha de força do produto. O produto se recupera automaticamente e opera em todas as especificações quando:

- a fonte do campo de EM do ambiente e do ruído é removida,
- o produto é protegido contra o campo EM do ambiente ou
- os cabos do produto estão protegidos do ruído de EM do ambiente.

**CUIDADO CUIDADO** indica risco. Ele chama a atenção para um procedimento, prática ou algo semelhante que, se não for corretamente realizado ou cumprido, pode avariar o produto ou causar perda de dados importantes. Não prossiga após um sinal de **CUIDADO** até que as condições indicadas sejam completamente compreendidas e atendidas.

### **Avisos de segurança Informações de segurança**

O Agilent U1701B possui certificação de segurança em conformidade com estas normas de segurança e EMC:

- IEC 61010-1:2001/EN61010-1:2001 (2a edição)
- CISPR 11:2003+A1:2004
- IEC 61000-4-2:1995+A1:1998 +A2:2000
- IEC 61000-4-3:2006
- IEC 61000-4-4:2004
- IEC 61000-4-5:2005
- IEC 61000-4-6:2003+A1:2004+A2:2006
- IEC 61000-4-11:2004
- Canadá: ICES/NMB-001:2004
- Austrália/Nova Zelândia: AS/NZS CISPR11:2004

### **Símbolos de segurança**

**AVISO O sinal AVISO indica perigo. Ele chama a atenção para um procedimento, prática ou algo semelhante que, se não for corretamente realizado ou cumprido, pode resultar em ferimentos pessoais ou morte. Não prossiga após um sinal de AVISO até que as condições indicadas sejam completamente compreendidas e atendidas.**

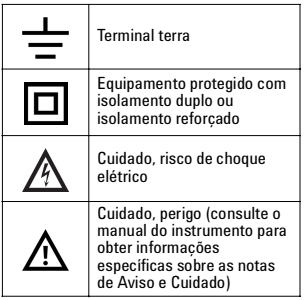

**Para mais detalhes de informações de segurança, consulte**  *Guia de serviço e do usuário do medidor de capacitância portátil com dois mostradores Agilent U1701B***.**

Impresso na Malásia

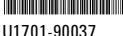

Primeira edição, 1 de dezembro de 2009 © Agilent Technologies, Inc., 2009

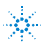